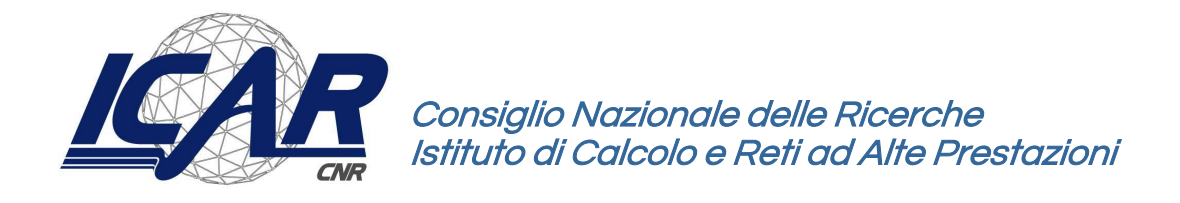

# **Infrastruttura di calcolo IBM BEN dell'ICAR-CNR**

Angelo Esposito, Giampiero Lago

Istituto di Calcolo e Reti ad Alte Prestazioni del Consiglio Nazionale delle Ricerche (ICAR-CNR)

angelo.esposit[o@icar.cnr.it,](about:blank) giampiero.lag[o@icar.cnr.it](mailto:giovanni.paragliola@icar.cnr.it)

Versione 1.1

#### **RT-ICAR-NA-2024-02 Giugno 2024**

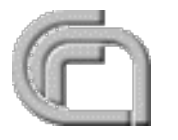

Consiglio Nazionale delle Ricerche, Istituto di Calcolo e Reti ad Alte Prestazioni (ICAR) – Sede di Cosenza, Via P. Bucci Cubo 8/9C, 87036 Rende, Italy, URL: www.icar.cnr.it – Sede di Napoli, Via P. Castellino 111, 80131 Napoli, URL: www.na.icar.cnr.it – Sede di Palermo, Via Ugo La Malfa 153, 90146 Palermo, URL: www.pa.icar.cnr.it

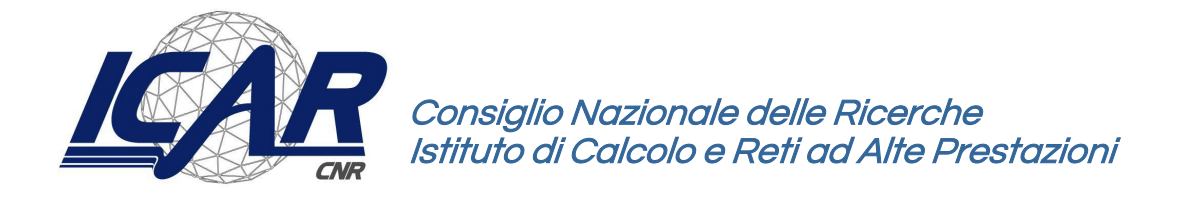

## **Infrastruttura di calcolo IBM BEN dell'ICAR-CNR**

Angelo Esposito, Giampiero Lago

Istituto di Calcolo e Reti ad Alte Prestazioni del Consiglio Nazionale delle Ricerche (ICAR-CNR)

angelo.esposit[o@icar.cnr.it,](about:blank) giampiero.lag[o@icar.cnr.it](mailto:giovanni.paragliola@icar.cnr.it)

Versione 1.1

**RT-ICAR-NA-2024 -02 Giugno 2024**

*I rapporti tecnici dell'ICAR-CNR sono pubblicati dall'Istituto di Calcolo e Reti ad Alte Prestazioni del Consiglio Nazionale delle Ricerche. Tali rapporti, approntati sotto l'esclusiva responsabilità degli autori, descrivono l'attività del personale e dei collaboratori dell'ICAR, in alcuni casi in un formato preliminare prima della pubblicazione definitiva in altra sede.* 

## **Infrastruttura di calcolo IBM BEN dell'ICAR-CNR**

Angelo Esposito, Giampiero Lago

Istituto di Calcolo e Reti ad Alte Prestazioni del Consiglio Nazionale delle Ricerche (ICAR-CNR)

#### **Abstract**

L'ICAR, Istituto di Calcolo e Reti ad Alte Prestazioni (ICAR) [1], è un Istituto del Consiglio Nazionale delle Ricerche (CNR) [2] che afferisce al Dipartimento di Ingegneria, ICT e Tecnologie per l'Energia e i Trasporti (DIITET) [3]. L'Istituto è presente sul territorio nazionale con tre sedi, Rende, Napoli e Palermo. L' Istituto sviluppa applicazioni significative nel campo dell'E-health, energia, sicurezza, bioinformatica, beni culturali e città intelligenti. Ad oggi la sua attività di ricerca è concentrata su quattro grandi aree tematiche: Intelligenza Artificiale, IoT & Cyber Physical Systems, Data Science e Tecnologia.

Allo scopo di supportare i ricercatori nelle loro attività di sperimentazione nei vari ambiti di ricerca, l'istituto negli ultimi anni ha acquisito una infrastruttura di calcolo IBM costituita da 73 nodi IBM SYSTEM POWER AC922 [4] ognuno dei quali equipaggiato con 4 GPU modello Tesla V100 [5].

Questo Rapporto Tecnico nasce dall'esigenza di descrivere l'infrastruttura di calcolo IBM, la sua configurazione e le modalità di fruizione dei servizi di calcolo da parte degli utenti finali. Inoltre, descrive quelle che sono le attività principali per l'abilitazione degli utenti all'utilizzo del cluster.

### **1 Infrastruttura BEN IBM ICAR-CNR**

Il Cluster IBM in dotazione all'ICAR-CNR è costituito da 73 nodi di calcolo con processore POWER 9 con complessivi 62 TB di RAM 1.6 PB di spazio disco (284 TB SSD 51 NVME 1.3PB HDD), 292 GPU NVIDIA Tesla V100 (25x4 da 16GB e 48x4 da 32GB) e connessione infiniband a 100 Gb/s tra i nodi dell'infrastruttura (Figura 1).

In particolare, di seguito sono riportati i dati di dettagli tecnici dell'infrastruttura:

- **25 Nodi di calcolo IBM SYSTEM POWER AC922**:
	- 2 x 16-core 2.7 GHz (3.3 GHz Turbo) POWER9 Processor
	- 2 dischi 1.92TB SATA/SSD
	- 4 NVIDIA Tesla V100 16GB
	- 16 banchi di memoria da 32 GB DDR4 > 512 GB di RAM
- **44 Nodi di calcolo IBM SYSTEM POWER AC922**:
	- 2 x 16-core 2.7 GHz (3.3 GHz Turbo) POWER9 Processor
	- 2 dischi 1.92TB SATA/SSD
	- 4 NVIDIA Tesla V100 32GB
	- 16 banchi di memoria da 64 GB DDR4 > 1024 GB di RAM
- **4 Nodi di calcolo IBM SYSTEM POWER AC922**:
	- 2 x 16-core 2.7 GHz (3.3 GHz Turbo) POWER9 Processor
	- 2 dischi 1.92TB SATA/SSD
	- 2 dischi 6.4 TB NVMe Flash
	- 4 NVIDIA Tesla V100 32GB
	- 16 banchi di memoria da 64 GB DDR4 -> 1024 GB

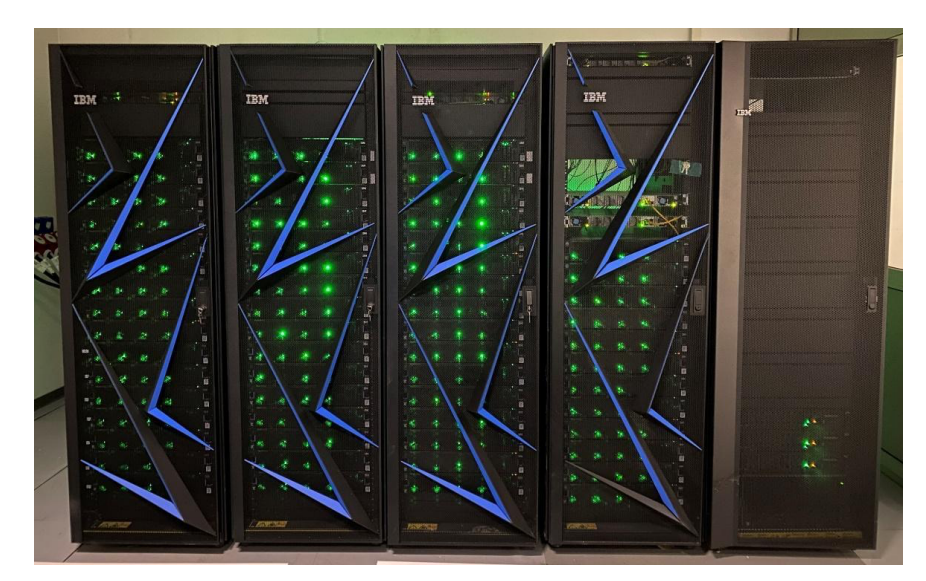

**Figura 1 - Nodi di calcolo dell'infrastruttura IBM**

- **2 Elastic Storage Server (Figura 2)**, ognuno dei quali è costituito dalle seguenti macchine:
	- 1 x IBM 5148-21L: RAM 64GB DDR4 1 processore 10-core 2.7 GHz POWER8 2 dischi SAS da 600GB 10K RPM Seagate
	- $\circ$  2 x IBM 5148-22L: RAM 256GB DDR4 2 processori 10-core 2.7 GHz POWER8 2 dischi SAS da 600GB
	- 1 x JBOD: 82 dischi SAS da 8TB 2 dischi SSD SAS da 800GB

Totale ~ 1.3PB di spazio RAW

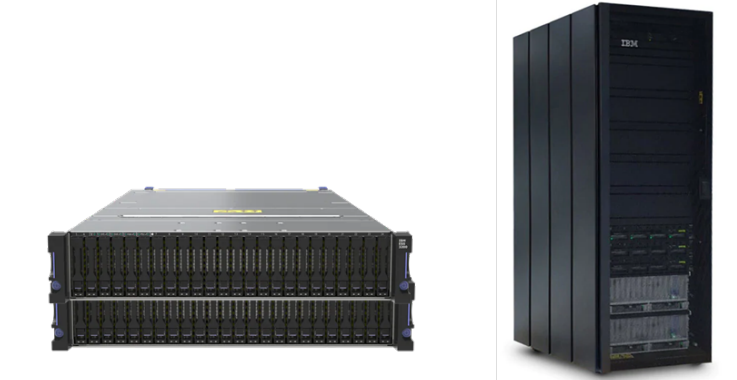

**Figura 2 - Elastic Storage Server dell'Infrastruttura IBM**

#### **2 Software di base del cluster BEN-IBM**

I nodi sono stati configurati con sistema operativo Red Hat Enterprise Linux release 8.4 (Ootpa) [6] che offre tecnologie, controlli, certificazioni di sicurezza e il supporto sempre attivo del team Red Hat Product Security [7]. Inoltre, dispone di funzionalità aggiuntive per garantire maggiore sicurezza, come policy per la crittografia a livello di sistema, nuovi flag di compilazione, auditing avanzato e protocolli aggiornati.

Il package manager open source installato sul cluster BEN è Conda versione 4.9.1 [8], che consente di installare, eseguire e aggiornare rapidamente dei pacchetti e le relative dipendenze, di creare, salvare, caricare e passare facilmente da un ambiente ad un altro.

Il software Open Cognitive Environment (Open-CE) [9] è installato per semplificare l'utilizzo del cluster da parte dei ricercatori che si occupano di machine learning e deep learning. Open-CE è molto utile in quanto fornisce pacchetti software di AI e le versioni framework più recenti e migliori pre-compilati in ambiente Conda.

#### **2.1 Workload Manager**

Il cluster IBM è stato configurato inizialmente con il software di Workload Manager IBM Spectrum Load Sharing Facility (LSF) [10]. Successivamente è nata la necessità di dedicare alcuni nodi di calcolo ad utenti esterni al personale ICAR, per questo motivo è stato configurato sul cluster anche il software Slurm Workload Manager [11]. Di seguito sono descritti brevemente i due Workload Manager e le loro caratteristiche principali.

### 2.1.1 **IBM Spectrum Load Sharing Facility**

Il software IBM Spectrum LSF (load sharing facility) è un software che gestisce la distribuzione del lavoro tra le risorse IT esistenti per creare un'infrastruttura condivisa, scalabile e a tolleranza d'errore, che fornisce prestazioni dei workload più rapide e affidabili e riduce i costi. LSF bilancia il carico e assegna le risorse e fornisce l'accesso a tali risorse.

LSF fornisce un framework di gestione delle risorse che prende i requisiti del job, trova le risorse migliori per eseguire il job e ne monitora l'avanzamento. I job vengono sempre eseguiti in base al carico host e alle politiche configurate dall'amministratore della infrastruttura.

IBM Spectrum Load Sharing Facility (LSF) è una soluzione avanzata di gestione dei carichi di lavoro che ottimizza l'uso delle risorse nei cluster di computer. L'obiettivo principale di LSF è garantire che le risorse di elaborazione vengano utilizzate in modo efficiente, riducendo i tempi di inattività e migliorando le prestazioni complessive del sistema.

LSF opera distribuendo i carichi di lavoro tra i nodi del cluster in base a criteri predefiniti come la disponibilità delle risorse, la priorità dei lavori e le politiche aziendali. Quando un utente invia un lavoro, LSF valuta lo stato attuale del cluster e decide il nodo migliore su cui eseguire il lavoro. Questo processo avviene tramite un sofisticato algoritmo di scheduling che tiene conto di vari fattori, come l'utilizzo corrente della CPU, la memoria disponibile e altri parametri di sistema.

Una delle caratteristiche chiave di LSF è la sua capacità di bilanciare automaticamente il carico. Se un nodo diventa sovraccarico, LSF può spostare alcuni lavori su nodi meno utilizzati, garantendo una distribuzione equa delle risorse. Inoltre, LSF supporta diverse politiche di priorità, permettendo agli amministratori di assegnare maggiore importanza ai lavori critici rispetto a quelli di bassa priorità.

LSF offre anche strumenti avanzati di monitoraggio e reporting, che consentono agli amministratori di tenere sotto controllo l'utilizzo delle risorse e di identificare eventuali colli di bottiglia. Questi strumenti forniscono dati in tempo reale e storici, permettendo di ottimizzare continuamente la configurazione del cluster.

Inoltre, LSF supporta un'ampia gamma di ambienti applicativi, inclusi quelli ad alta intensità computazionale come il calcolo scientifico e l'elaborazione di dati finanziari. La flessibilità di LSF lo rende adatto a diverse esigenze aziendali, consentendo alle organizzazioni di scalare le loro infrastrutture IT in modo efficiente.

LSF utilizza una serie di demoni per gestire e coordinare le varie attività all'interno del cluster. Ecco i principali demoni di LSF e le loro funzioni:

- **lim** (Load Information Manager): Questo demone raccoglie e distribuisce informazioni sul carico delle risorse tra i nodi del cluster. È responsabile del monitoraggio continuo delle risorse e dell'aggiornamento dello stato del cluster in tempo reale.
- **res** (Remote Execution Server): Il demone res gestisce l'esecuzione remota dei lavori. È responsabile di ricevere i lavori sottomessi, eseguirli sul nodo appropriato e restituire i risultati.
- **sbatchd** (Slave Batch Daemon): Questo demone esegue i lavori nei nodi di esecuzione. Riceve i lavori dal demone mbatchd e li esegue localmente, gestendo anche le comunicazioni con il demone res.
- **mbatchd** (Master Batch Daemon): Il demone mbatchd è il cuore del sistema LSF. Gestisce la coda dei lavori, coordina la distribuzione dei lavori tra i nodi e interagisce con altri demoni per garantire che i lavori vengano eseguiti secondo le politiche di scheduling configurate.
- **mld** (Master Lim Daemon): Questo demone collabora con il lim per raccogliere informazioni sul carico a livello di cluster e prendere decisioni di scheduling a livello globale.

Di seguito sono indicati i comandi più utilizzati con LSF:

- **bsub**: utilizzato per sottomettere un nuovo lavoro al sistema LSF.
- **bjobs**: visualizza lo stato dei lavori attualmente in coda o in esecuzione.
- **bhosts**: mostra lo stato dei nodi nel cluster, inclusi l'uso della CPU e della memoria.
- **bqueues**: elenca le code disponibili e le loro configurazioni.
- **bstop**: sospende un lavoro in esecuzione.
- **bresume**: riprende un lavoro sospeso.
- **bkill**: termina un lavoro in esecuzione.

In sintesi, IBM Spectrum Load Sharing Facility è una soluzione potente e flessibile per la gestione dei carichi di lavoro nei cluster di computer. Grazie alla sua capacità di ottimizzare l'uso delle risorse, alla sua adattabilità a vari scenari operativi, all'insieme di comandi intuitivi e ai vari demoni che assicurano il funzionamento coordinato del sistema.

### 2.1.2 **Slurm Workload Manager**

Slurm è un sistema di gestione dei cluster e di pianificazione dei lavori open source, a tolleranza di errore e altamente scalabile. Come Workload Manager del cluster, Slurm ha tre funzioni chiave. Assegna agli utenti l'accesso esclusivo e/o non esclusivo alle risorse (nodi di calcolo) per un certo periodo di tempo in modo che possano eseguire il job. Inoltre, fornisce una struttura per avviare, eseguire e monitorare il job (normalmente un job parallelo) sull'insieme dei nodi allocati. Infine, gestisce la contesa delle risorse gestendo una coda di lavoro in sospeso. Slurm consente di utilizzare plug-in opzionali per contabilità, prenotazione avanzata, pianificazione multipla (condivisione del tempo per lavori paralleli), pianificazione del recupero, selezione delle risorse ottimizzata per topologia, limiti delle risorse per utente o account o e sofisticati algoritmi di definizione delle priorità dei lavori multifattore.

Slurm ha un manager centralizzato, **slurmctld**, per monitorare le risorse e il lavoro e può anche essere configurato un manager di backup che in caso di guasto prende il controllo. Ogni server di calcolo (nodo) ha un daemon **slurmd**, che può essere paragonato a una shell remota: resta in attesa del lavoro, lo esegue, restituisce lo stato e attende un altro lavoro.

I demoni slurmd forniscono comunicazioni gerarchiche a tolleranza di errore. Un daemon **slurmdbd** opzionale (Slurm DataBase Daemon) può essere utilizzato per registrare le informazioni per più cluster gestiti da Slurm in un singolo database.

Gli strumenti utente includono **srun** per avviare lavori, **scancel** per terminare lavori in coda o in esecuzione, **sinfo** per monitorare lo stato del sistema, **squeue** per monitorare lo stato dei lavori e **sacct** per ottenere informazioni sui lavori e sulle varie fasi del lavoro in esecuzione o completate. I comandi di visualizzazione riportano graficamente lo stato del sistema e del lavoro, inclusa la topologia della rete. Infine, è disponibile uno strumento amministrativo **scontrol** per monitorare e/o modificare la configurazione e le informazioni sullo stato del cluster. Lo strumento utilizzato per gestire il database è **sacctmgr**, che può essere utilizzato per identificare cluster, utenti validi, account validi, ecc.

Slurm rappresenta uno strumento altamente scalabile e adatto per la gestione di cluster di calcolo e lavori in parallelo.

#### 2.1.3 **Slurm e LS**

Il cluster IBM è utilizzato sia da utenti ICAR che utenti esterni di altri istituti del CNR, allo scopo di separare i due ambiti di utilizzo e garantire due ambienti completamente indipendenti tra loro si è deciso di utilizzare per gli utenti interni il Workload Manager LSF, mentre per gli utenti esterni il Workload Manager Slurm.

In Figura 3 è rappresentata la configurazione del cluster IBM, per ogni Rack sono specificati i nodi installati.

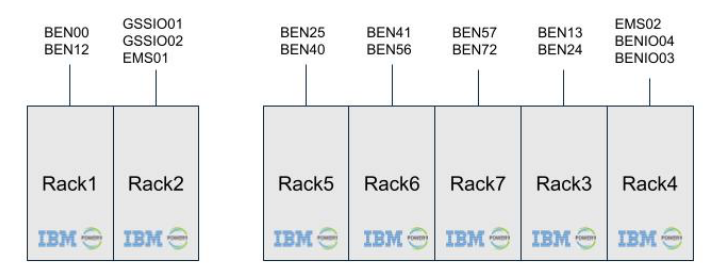

**Figura 3 - Infrastruttura IBM - Distribuzione dei nodi di calcolo su Rack**

I nodi sono divisi tra SLURM e LSF come specificato di seguito:

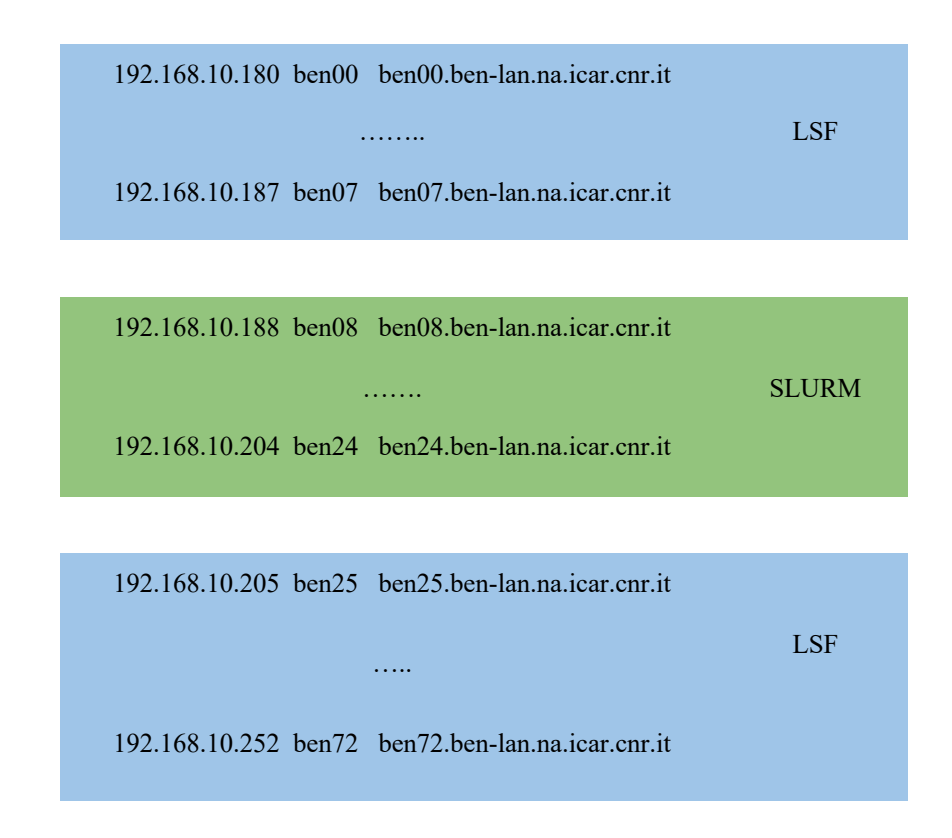

Il numero di nodi gestiti con SLURM sono 18 mentre quelli gestiti da LSF sono 55.

#### **3 Collegamento al cluster da parte degli utenti**

Gli utenti abilitati possono accedere all'infrastruttura utilizzando una VPN dedicata. L'utilizzo di una VPN consente il collegamento verso il cluster con un livello di sicurezza molto elevato. Nella Figura 4 sono riportati i passi principali, che un utente deve compiere per il collegamento al cluster IBM.

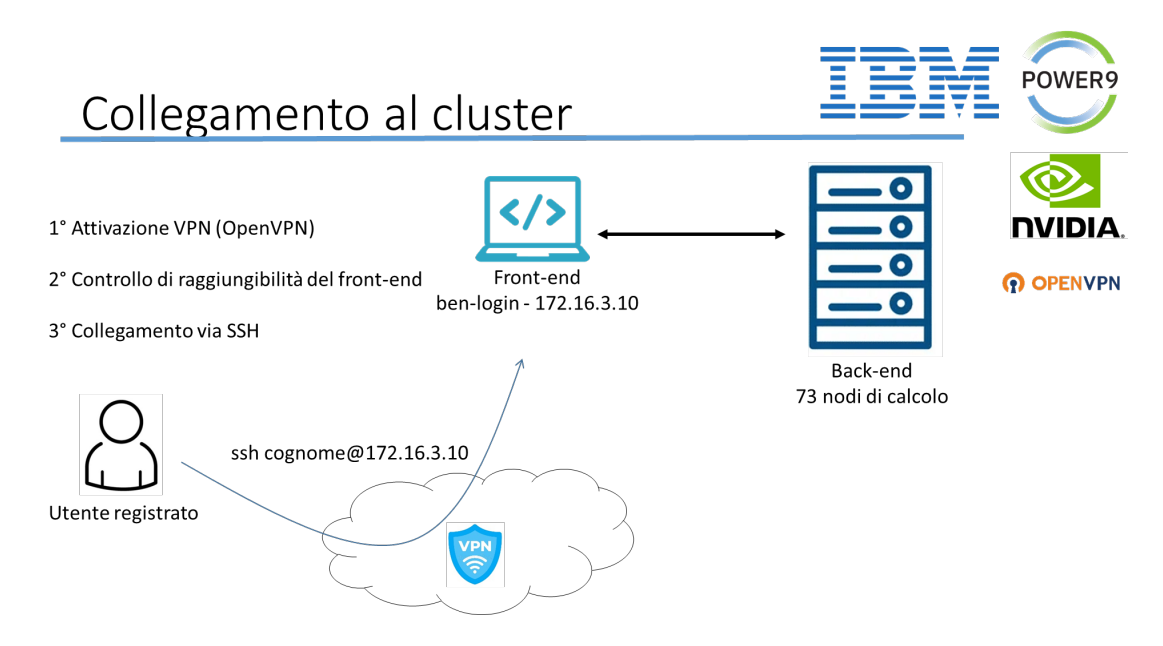

**Figura 4 - Schema di collegamento utenza a cluster IBM**

Dopo l'attivazione della VPN è possibile raggiungere il front-end del cluster via ssh all'indirizzo IP privato 172.16.3.10. L'autenticazione avviene mediante chiavi SSH. Anche questa scelta di non utilizzare una autenticazione con password è dettata dall'esigenza di mantenere alti i livelli di sicurezza dell'infrastruttura.

Dopo l'autenticazione è possibile avviare, nel caso si abbia l'esigenza, una interfaccia grafica mediante vncserver [12]. La figura 5 mostra il collegamento via ssh al front-end e successivamente l'avvio di una sessione grafica vncserver.

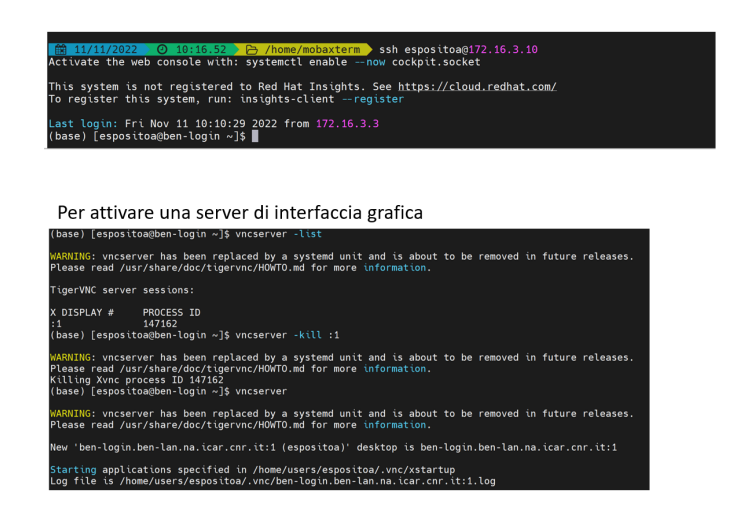

**Figura 5 - Collegamento SSH e avvio sessione grafica VNC**

Nella figura 6 è riportata la schermata di creazione di una nuova connessione VNC, è sufficiente aggiungere la porta di collegamento e l'indirizzo del server di front-end per attivare la sessione grafica (Figura 7).

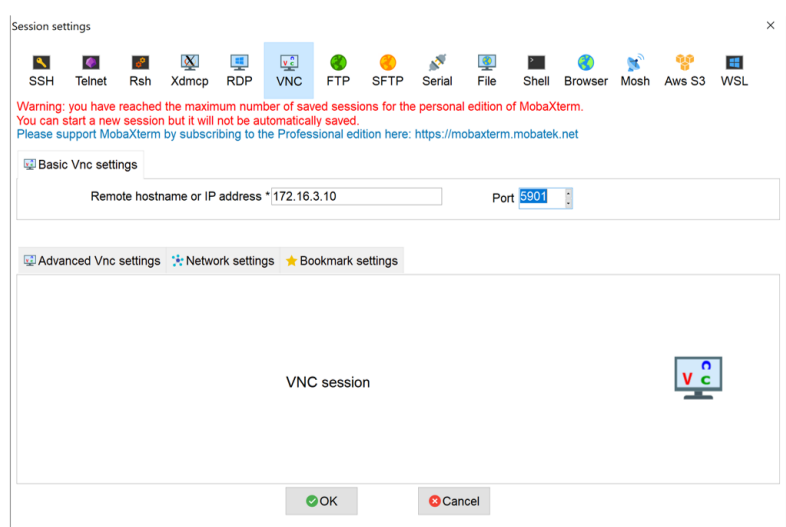

**Figura 6 - Collegamento tramite protocollo VNC**

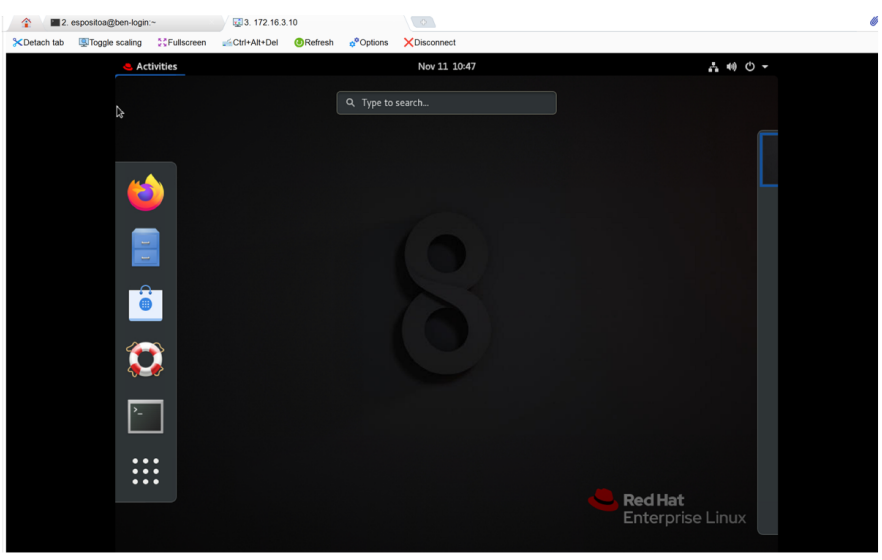

**Figura 7 – Sessione grafica su cluster BEN**

Dopo il collegamento al cluster l'utente può richiedere delle risorse hardware al cluster per eseguire i propri job mediante SLURM Workload Manager. Le risorse computazionali potranno essere richieste in modalità interactive/batch oppure in modalità shared/exclusive.

#### **4 Creazione e abilitazione utente sul cluster IBM**

In questo paragrafo sono descritte le attività di configurazione di una nuova utenza sul cluster IBM, che sono svolte dall'amministratore dell'infrastruttura.

#### **4.1 Utente LDAP**

L'identificazione degli utenti avviene utilizzando un server LDAP [13]. A titolo esemplificativo in questo RT è mostrato l'utilizzo del software **Apache Directory Studio** [14], ma può essere utilizzato qualsiasi software per la gestione di un server LDAP.

Con l'istruzione che segue si può attivare un tunneling ssh che consente l'utilizzo del server LDAP del cluster IBM.

ssh -L 3891:localhost:389 root@ben.na.icar.cnr.it

Dopo l'attivazione del tunneling è possibile procedere con la creazione di una nuova connessione sul software Apache Directory Studio (Figura 8), questo tipo di operazione deve essere svolta solo la prima volta che si utilizza il software Apache Directory Studio. Successivamente si dovrà semplicemente attivare la connessione precedentemente creata.

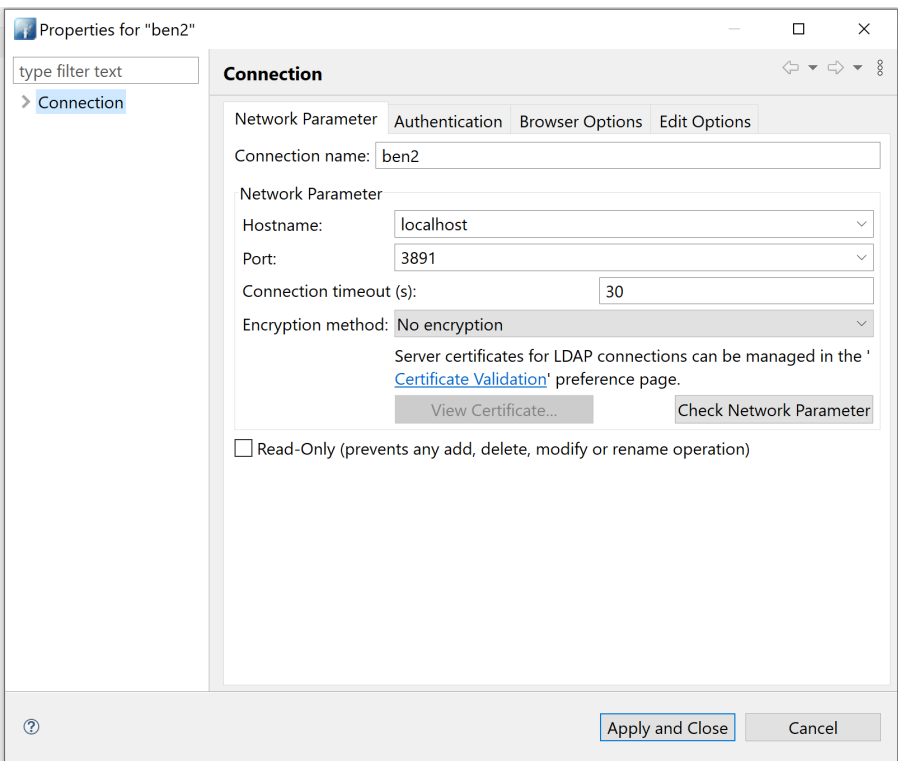

**Figura 8 - Impostazione connessione LDAP a cluster BEN su Apache Directory Studio**

La creazione della connessione prevede l'inserimento di una serie di parametri indicati di seguito:

cn=XXXXX,dc=XXX,dc=XXX,dc=XX,dc=XX e una password di connessione.

Dopo l'attivazione della connessione verso il server LDAP del cluster IBM, è possibile consultare le informazioni relative agli utenti e ai gruppi registrati e procedere con la creazione di una nuova utenza.

| <b>Attribute Description</b> | Value                   |
|------------------------------|-------------------------|
| objectClass                  | posixGroup (structural) |
| objectClass                  | top (abstract)          |
| cn                           | <b>latestis</b>         |
| gidNumber                    | 3088                    |
| userPassword                 | CRYPT hashed password   |
|                              |                         |
|                              |                         |
|                              |                         |
|                              |                         |
|                              |                         |
|                              |                         |
|                              |                         |
|                              |                         |
|                              |                         |
|                              |                         |
|                              |                         |
|                              |                         |
|                              |                         |
|                              |                         |
|                              |                         |
|                              |                         |
|                              |                         |
|                              |                         |
|                              |                         |
|                              |                         |
|                              |                         |

**Figura 9 - Interfaccia browser Apache Directory Studio**

Il primo passo consiste nel creare un nuovo gruppo a partire dal gruppo con cn=lastestis. Ad esempio, nella Figura 10 è stato creato un nuovo gruppo con cn=casoria e gidNumber=3087 sotto la voce ou=na.icar.cnr.it.

|                  | $\sim$ $\frac{1}{65}$<br>$=$<br>$\checkmark$<br>$\checkmark$                                                                                                    |        |                              | DN: cn=casoria,ou=na.icar.cnr.it,ou=Group,dc=na,dc=icar,dc=cnr,dc=it |
|------------------|----------------------------------------------------------------------------------------------------|--------|------------------------------|----------------------------------------------------------------------|
|                  |                                                                                                    | $\sim$ | <b>Attribute Description</b> | Value                                                                |
|                  | ↓ & ou=na.icar.cnr.it (39)<br><b><i>♦</i></b> cn=antonelli                                                                                                    |        | objectClass                  | posixGroup (structural)                                              |
|                  |                                                                                                    |        | objectClass                  | top (abstract)                                                       |
|                  | <b>W</b> cn=bourg                                                                                                    |        | cn                           | casoria                                                              |
|                  | <b>働</b> cn=brancati                                                                                                    |        | gidNumber                    | 3087                                                                 |
|                  | M cn=casoria                                                                                                    |        | userPassword                 | CRYPT hashed password                                                |
|                  | 働 cn=catelli                                                                                                    |        |                              |                                                                      |
|                  | <b>W</b> cn=coppola                                                                                                    |        |                              |                                                                      |
|                  | $\langle \phi \rangle$ cn=coronato                                                                                                    |        |                              |                                                                      |
|                  | <b><i>M</i></b> cn=damiano                                                                                                    |        |                              |                                                                      |
|                  | (a) cn=defalco                                                                                                    |        |                              |                                                                      |
|                  | <b>M</b> cn=dellacioppa                                                                                                    |        |                              |                                                                      |
|                  | (Ø) cn=dellecurti                                                                                                    |        |                              |                                                                      |
|                  | <b>M</b> cn=esposito                                                                                                    |        |                              |                                                                      |
|                  | <b>M</b> cn=espositoa                                                                                                    |        |                              |                                                                      |
|                  | <b>M</b> cn=gargiulo                                                                                                    |        |                              |                                                                      |
|                  | <b>M</b> cn=giordano                                                                                                    |        |                              |                                                                      |
|                  | <b>M</b> cn=gragnaniello                                                                                                    |        |                              |                                                                      |
|                  | <b>W</b> cn=gregoretti                                                                                                    |        |                              |                                                                      |
|                  | <b>M</b> cn=guarasci                                                                                                    |        |                              |                                                                      |
|                  | <b>M</b> cn=maddalena                                                                                                    |        |                              |                                                                      |
|                  | $\binom{4}{2}$ cn=maisto                                                                                                    |        |                              |                                                                      |
|                  | <b>W</b> cn=marangio                                                                                                    |        |                              |                                                                      |
|                  | 做 cn=marulli                                                                                                    |        |                              |                                                                      |
|                  | <b><i>M</i></b> cn=minutolo                                                                                                    |        |                              |                                                                      |
|                  | <b>M</b> cn=naeem                                                                                                    |        |                              |                                                                      |
|                  | (w) cn=oliva                                                                                                    |        |                              |                                                                      |
|                  | <b>M</b> cn=paragliola                                                                                                    |        |                              |                                                                      |
|                  | <b>W</b> cn=pasqua                                                                                                    |        |                              |                                                                      |
|                  | (w) cn=pota                                                                                                    | v      |                              |                                                                      |
|                  | $\begin{picture}(150,10) \put(0,0){\line(1,0){10}} \put(15,0){\line(1,0){10}} \put(15,0){\line(1,0){10}} \put(15,0){\line(1,0){10}} \put(15,0){\line(1,0){10}} \put(15,0){\line(1,0){10}} \put(15,0){\line(1,0){10}} \put(15,0){\line(1,0){10}} \put(15,0){\line(1,0){10}} \put(15,0){\line(1,0){10}} \put(15,0){\line(1,0){10}} \put(15,0){\line($<br>Connections <b>B</b> LDAP Servers |        |                              |                                                                      |
|                  |                                                                                                    |        |                              |                                                                      |
| <b>B</b> ben     |                                                                                                    |        |                              |                                                                      |
| B <sub>on2</sub> |                                                                                                    |        |                              |                                                                      |

**Figura 10 - Creazione nuovo gruppo a partire dal gruppo con uid=latestis**

Il secondo passo consiste nel creare un nuovo utente a partire dall'utente con uid=latestis modificando gli attributi **cn** con Nome e Cognome, **home directory** con /home/users/username e **gecos** con Nome Cognome. Assicurarsi che entrambi i valori **shadowMax** e **shadowWarning** abbiano valore -1 e **ShadowLastChange** sia diverso da 0. L'esempio riportato in Figura 11 mostra la creazione di un nuovo utente con uid=casoria e uidNumber=3087.

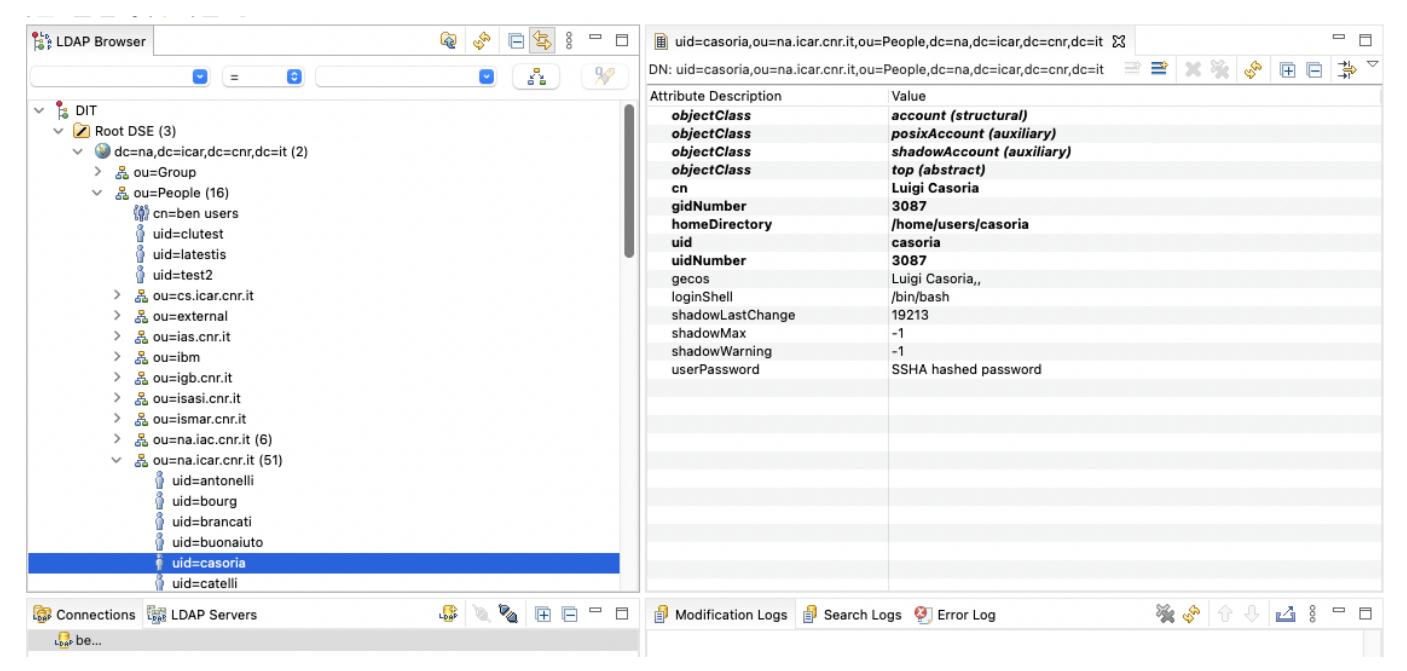

**Figura 11 - Creazione nuovo utente a partire dall'utente con uid=latestis**

Dopo la creazione dell'utente è importante aggiornare il gruppo con cn=lastestis aggiungendo 1 al valore di gidnumber, la stessa procedura va fatta anche per l'utente con uid=latestis, dove va aggiunto 1 al valore agli attributi gidNumber e uidNumber.

#### **4.2 Creazione home**

Dopo la creazione dell'utente e del gruppo relativo all'utente sul server LDAP del cluster IBM è necessario creare una home directory dell'utente. I comandi da terminale da eseguire sono riportati di seguito:

- cp -r /etc/skel /home/users/nomeutente
- chown -R nomeutente.nomeutente /home/users/nomeutente
- cat ~/id\_cognome.pub > /home/users/nomeutente/.ssh/authorized\_keys
- chmod 700 authorized keys

#### **4.3 Creazione utente SLURM**

Dopo la creazione dell'utente sul server LDAP e la creazione della home directory l'attività da svolgere riguarda l'abilitazione dell'utente all'utilizzo di SLURM. Questo tipo di operazione viene svolta solo nel caso di utenti esterni che gestiscono i propri job utilizzando slurm. I comandi principali da lanciare sono i seguenti:

Per creare un nuovo gruppo

sacctmgr create Account nomegruppo

Per creare un nuovo utente slurm

sacctmgr add user name=nomeutente account=gruppo

Per vedere la lista dei gruppi

sacctmgr show account

Per assicurarsi che l'utente e' stato creato:

sacctmgr show users | grep gruppo

#### **4.4 Creazione Utente VPN**

A protezione dell'infrastruttura IBM è stato configurato il firewall software pfSense [15], che è stato configurato anche per esporre un server OpenVPN.

Di seguito sono descritti i passaggi per creare una nuova utenza VPN sul firewall pfSense.

Effettuare il login con le proprie credenziali Andare in **System** -> **User Manager come da Figura 12**

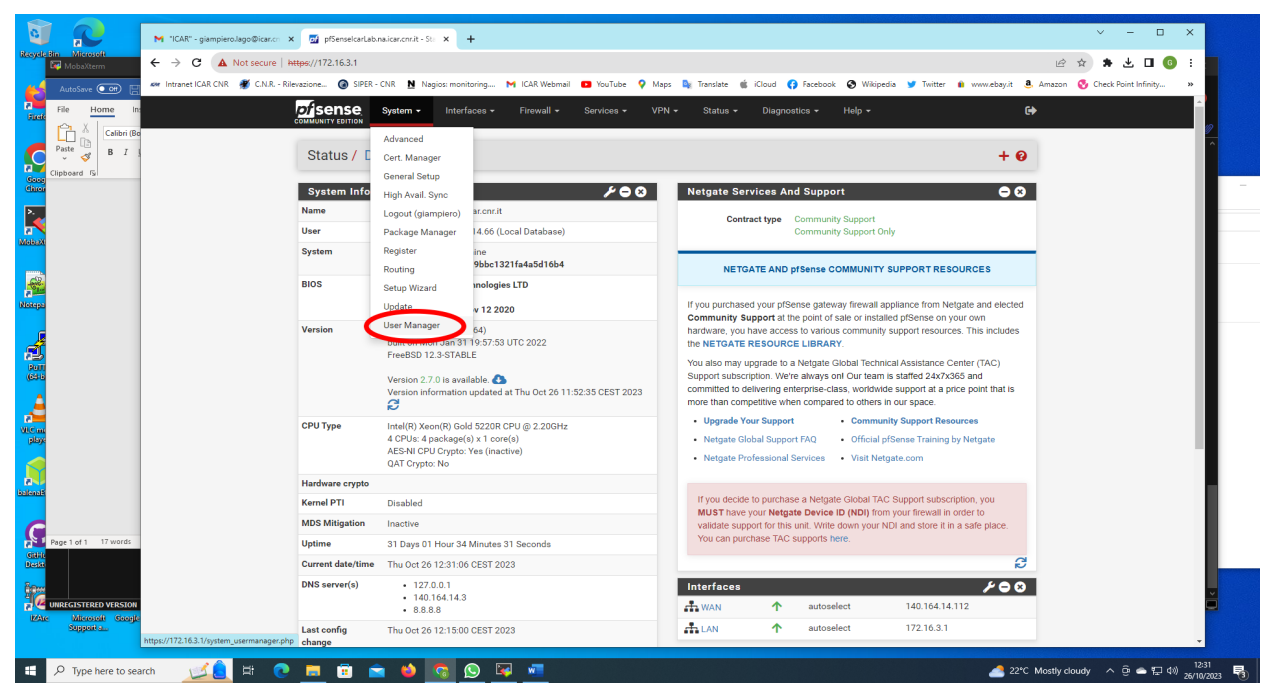

**Figura 12 - Menu System di pfSense**

Cliccare sul bottone **+ Add** in basso

Creare l'utente inserendo almeno le seguenti informazioni: **Username**: nomecognome Password: <passwordscelta> **Full name**: Nome Cognome

#### **Assicurarsi di selezionare la spunta su "Click to create a user certificate"**

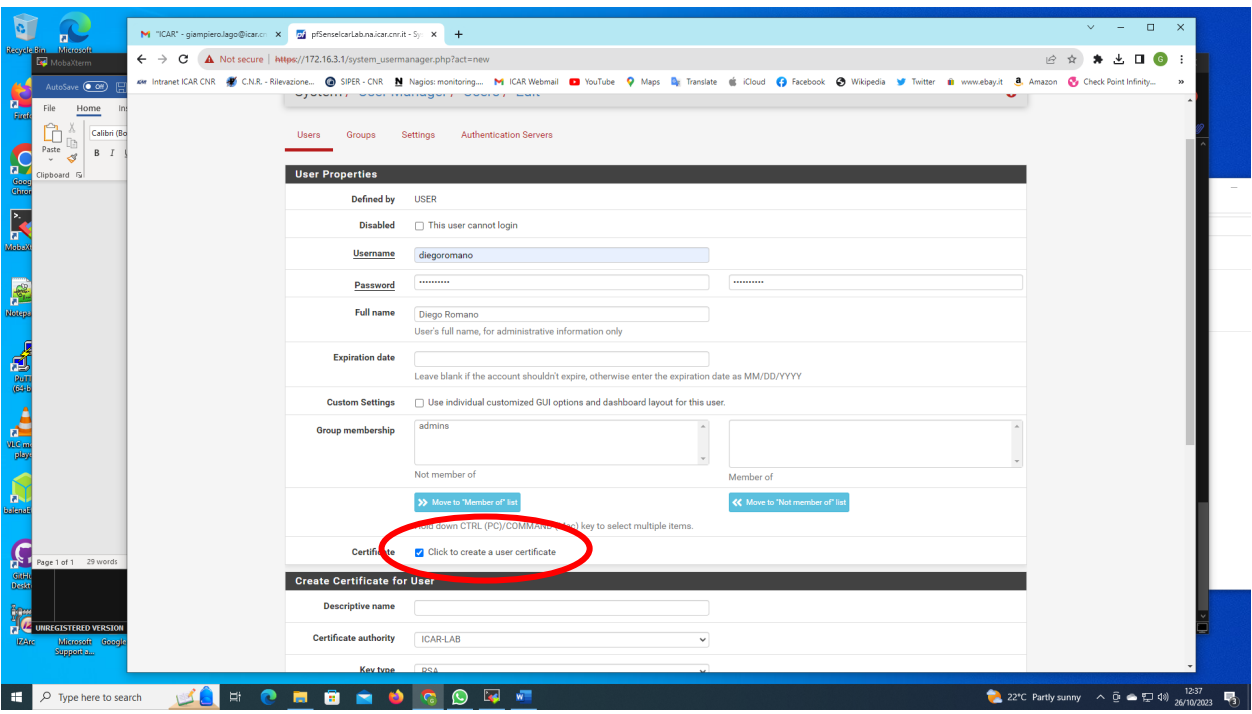

**Figura 13 - Creazione nuovo utente con certificato**

Nella sezione **Certificate for User**, in **Descriptive name** è buona norma specificare il nome del certificato indicando anche l'utente a cui tale certificato è assegnato.

Per scaricare il file di configurazione OpenVPN da inviare all'utente utilizzare il menu **VPN** -> **OpenVPN (Figura 14)**

| Recycle Bin Microsoft<br>MobaXterm       |              | $\leftarrow$ $\rightarrow$ $\mathbf{C}$ $\blacktriangle$ Not secure   https://172.16.3.1/system_usermanager.php |                                                                                                    |                                |                         |                     | <b>と □ ◎</b> :<br>14 立 |  |
|------------------------------------------|--------------|----------------------------------------------------------------------------------------------------|----------------------------------------------------------------------------------------------------|--------------------------------|-------------------------|---------------------|------------------------|--|
| AutoSave (O Off)                         |              |                                                                                                    | AM Intranet ICAR CNR - Rilevazione @ SIPER - CNR N Nagios: monitoring M ICAR Webmail @ YouTube Q Maps De Translate @ iCloud Co Facebook O Wikipedia W Twitter @ www.ebay.it  Amazon Co Check Point Infinity |                                |                         |                     |                        |  |
| Home                                     |              | <i><b>Disense</b></i><br>Interfaces -<br>System -                                                               | Firewall -<br>Services -<br>$VPN -$                                                                                                    | Status -<br>Diagnostics $\sim$ | Help $\sim$             |                     | $\leftrightarrow$      |  |
| Calibri (Bo                              |              | <b>COMMUNITY EDITION</b>                                                                                        |                                                                                                    |                                |                         |                     |                        |  |
| Paste<br>$B$ $I$                         |              | System / User Manager / Users                                                                                   | IPsec<br>T2TP                                                                                                    |                                |                         | ℯ                   |                        |  |
| Clipboard <sub>IS</sub>                  |              |                                                                                                    | OpenVPN                                                                                                    |                                |                         |                     |                        |  |
|                                          | <b>Users</b> | Groups<br><b>Settings</b>                                                                                       | <b>Authentication Servers</b>                                                                                                    |                                |                         |                     |                        |  |
|                                          |              |                                                                                                    |                                                                                                    |                                |                         |                     |                        |  |
|                                          |              | <b>Users</b>                                                                                                    |                                                                                                    |                                |                         |                     |                        |  |
|                                          | $\Box$       | <b>Usemame</b><br>admin                                                                                         | <b>Full name</b><br>System Administrator                                                                                                    | <b>Status</b><br>✓             | <b>Groups</b><br>admins | <b>Actions</b><br>ℐ |                        |  |
|                                          | $\Box$       | alessandra, recordare                                                                                           | Alessandra Recordare                                                                                                    | $\checkmark$                   |                         | ╱⋒                  |                        |  |
|                                          | $\Box$       | andrea.berti                                                                                                    | Andrea Berti                                                                                                    | $\checkmark$                   |                         | ∥而                  |                        |  |
|                                          | $\Box$       | andrew.fuchs                                                                                                    | <b>Andrew Fuchs</b>                                                                                                    | $\checkmark$                   |                         | ∥而                  |                        |  |
|                                          | $\Box$       | angelo.esposito                                                                                                 | Angelo Esposito                                                                                                    | $\checkmark$                   |                         | ∥而                  |                        |  |
|                                          | $\Box$       | antonelli                                                                                                    | Laura Antonelli                                                                                                    | ✓                              |                         | ∥而                  |                        |  |
|                                          | $\Box$       | brusaferri                                                                                                    | Alessandro Brusaferri                                                                                                    | $\checkmark$                   |                         | ∥而                  |                        |  |
|                                          | $\Box$       | a cafiso                                                                                                    | Marco Cafiso                                                                                                    | $\checkmark$                   |                         | ∥而                  |                        |  |
|                                          | $\Box$       | cardellicchio                                                                                                   | Angelo Cardellicchio                                                                                                    | $\checkmark$                   |                         | ∥而                  |                        |  |
|                                          | $\Box$       | chiara.boldrini                                                                                                 | Chiara Boldrini                                                                                                    | $\checkmark$                   |                         | ∥而                  |                        |  |
|                                          | $\Box$       | cicconetti                                                                                                    | Claudio Cicconetti                                                                                                    | $\checkmark$                   |                         | ∥而                  |                        |  |
|                                          | $\Box$       | coppolam                                                                                                    | Massimo Copoola                                                                                                    | $\checkmark$                   |                         | ∥而                  |                        |  |
| Page 3 of 3 70 words                     | $\Box$       | dagostino                                                                                                    | Daniele Dagostino                                                                                                    | $\checkmark$                   |                         | ∥而                  |                        |  |
|                                          | $\Box$       | daniele.sartiano                                                                                                | Daniele Sartiano                                                                                                    | $\checkmark$                   |                         | ∥而                  |                        |  |
|                                          | $\Box$       | desantis                                                                                                    | Laura De Santis                                                                                                    | $\checkmark$                   |                         | ∥而                  |                        |  |
| UNREGISTERED VERSION<br>Microsoft Georgi | $\Box$       | diegoromano                                                                                                    | Diego Romano                                                                                                    | $\checkmark$                   |                         | ∥而                  |                        |  |
| Support a                                | $\Box$       | $2$ esuli                                                                                                    | Andrea Esuli                                                                                                    | ✓                              |                         | ∥而                  |                        |  |

**Figura 14 - Menu VPN di pfSense**

e poi successivamente utilizzare la voce **Client Export** (Figura 15), cliccando sulla voce pfsense mostrerà l'elenco degli utenti e i relativi certificati che è possibile scaricare (Figura 16).

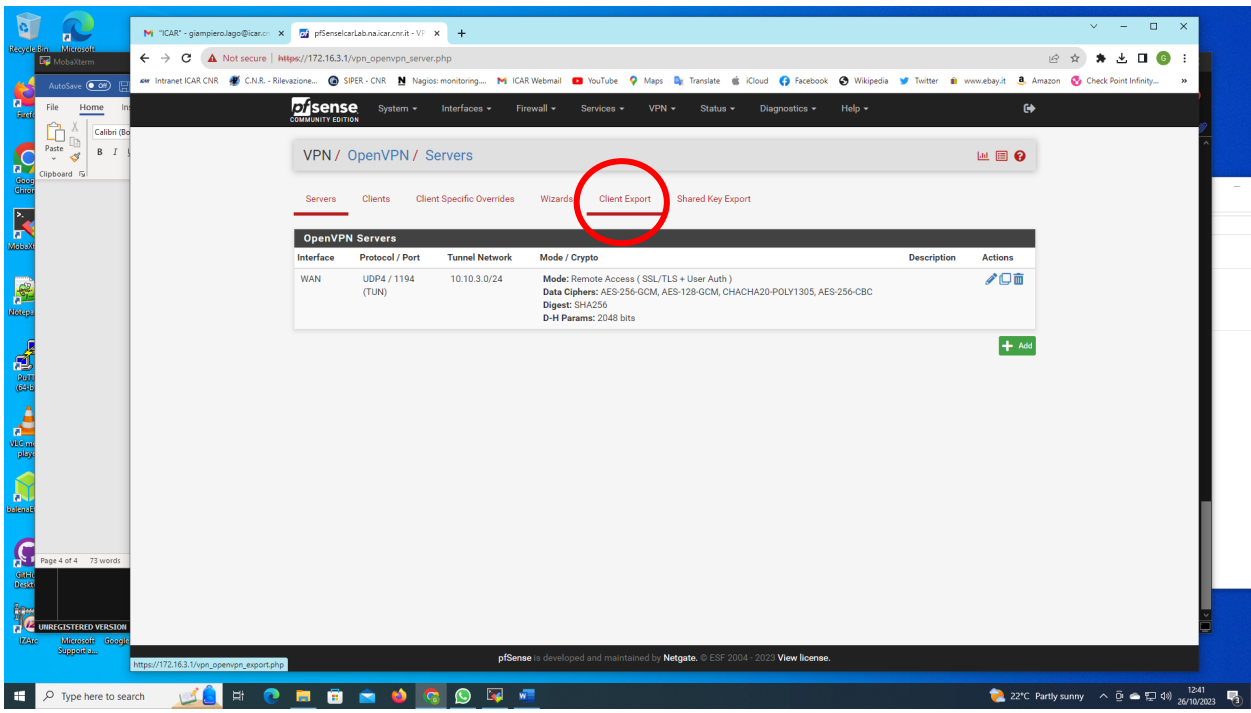

**Figura 15 - Menu OpenVPN di pfSense**

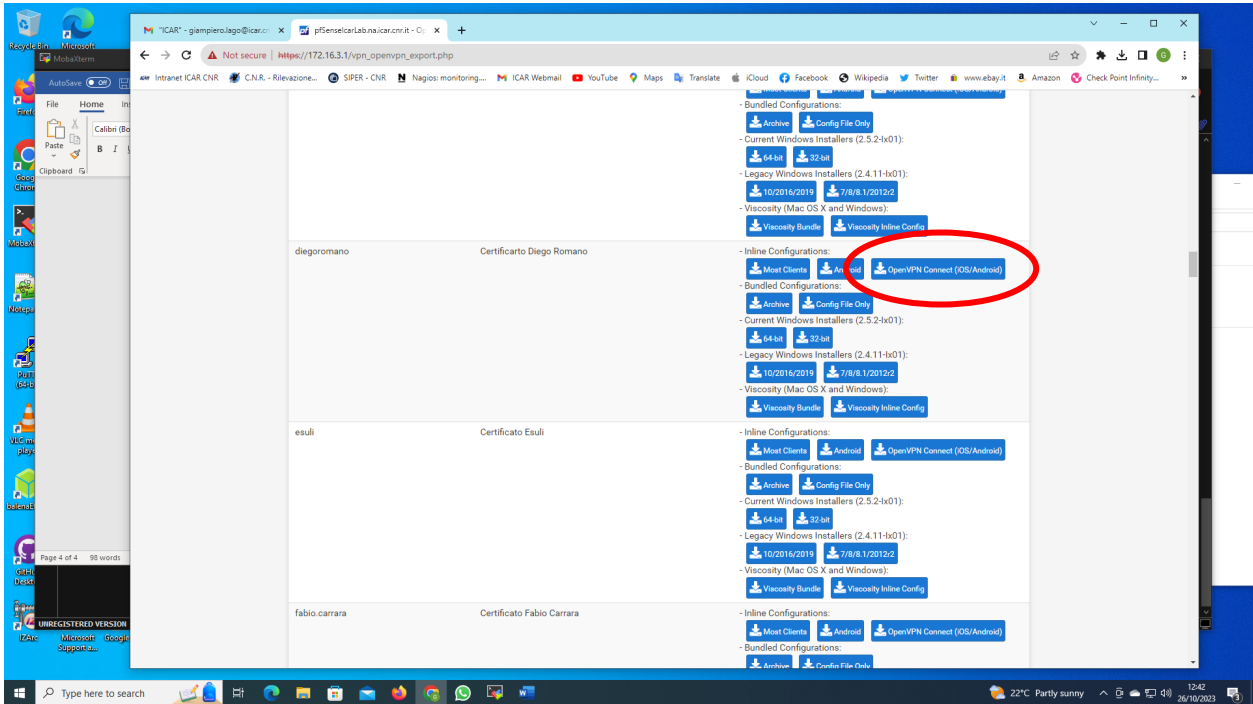

**Figura 16 - Download del certificato per OpenVPN**

#### **5 Conclusioni**

L'infrastruttura di calcolo IBM BEN dell'ICAR-CNR rappresenta una risorsa essenziale per supportare le attività di ricerca e sviluppo del Consiglio Nazionale delle Ricerche, in particolare per l'Istituto di Calcolo e Reti ad Alte Prestazioni (ICAR-CNR). Questa infrastruttura avanzata, costituita da 73 nodi IBM SYSTEM POWER AC922 equipaggiati con GPU Tesla V100, offre una potenza computazionale significativa e fondamentale per affrontare le sfide nei campi dell'Intelligenza Artificiale, della Data Science, dell'IoT & Cyber Physical Systems e delle tecnologie emergenti.

L'implementazione dei workload manager IBM Spectrum LSF e Slurm ha permesso di gestire efficientemente le risorse del cluster, garantendo l'ottimizzazione dei carichi di lavoro e la riduzione dei tempi di inattività. Questo approccio ha permesso di fornire un ambiente di calcolo robusto e flessibile, capace di adattarsi alle diverse esigenze degli utenti interni ed esterni; dividere le utenze sui due workload manger ha permesso di ottenere una segmentazione delle utenze e di gestire le risorse da allocare ad ogni segmento.

Il processo di abilitazione e gestione degli utenti, attraverso l'utilizzo di tecnologie come LDAP per l'autenticazione e la VPN per l'accesso sicuro, ha pemresso di ottenere un alto livello di sicurezza e facilità d'uso. La configurazione dettagliata delle home directory e degli account SLURM ha ulteriormente garantito che gli utenti possano sfruttare al massimo le capacità del cluster senza compromettere la sicurezza dell'infrastruttura.

Le prestazioni e l'affidabilità del cluster sono state ottimizzate grazie all'uso di tecnologie avanzate come Red Hat Enterprise Linux, Conda e Open Cognitive Environment, che hanno semplificato la gestione dei pacchetti e delle dipendenze, migliorando l'efficienza dei processi di calcolo e la produttività degli utenti.

L'infrastruttura di calcolo IBM BEN ha dimostrato di essere un asset strategico per l'ICAR-CNR, consentendo ai ricercatori di eseguire esperimenti complessi e analisi avanzate in modo efficiente. Grazie alla configurazione scalabile e all'adozione di best practice nella gestione dei cluster, l'ICAR-CNR è in grado di sostenere progetti di ricerca di grande impatto, contribuendo al progresso scientifico e tecnologico in molteplici settori.

In conclusione, l'infrastruttura IBM BEN dell'ICAR-CNR rappresenta un esempio eccellente di come un ambiente di calcolo ad alte prestazioni possa essere implementato e gestito per supportare la ricerca scientifica di alto livello, offrendo un supporto cruciale ai ricercatori e promuovendo l'innovazione. I continui miglioramenti e l'aggiornamento costante delle tecnologie impiegate garantiranno che l'ICAR-CNR rimanga all'avanguardia nel campo del calcolo ad alte prestazioni, mantenendo una posizione di leader nella comunità scientifica nazionale e internazionale.

### **Riferimenti**

- [1] [https://www.icar.cnr.it](https://www.icar.cnr.it/)
- [2] [https://www.cnr.it](https://www.cnr.it/)
- [3] [https://www.diitet.cnr.it](https://www.diitet.cnr.it/)
- [4]<https://www.ibm.com/power>
- [5]<https://www.nvidia.com/it-it/data-center/tesla-v100/>
- [6] [https://access.redhat.com/documentation/en-us/red\\_hat\\_enterprise\\_linux/8/html/8.4\\_release\\_notes/index](https://access.redhat.com/documentation/en-us/red_hat_enterprise_linux/8/html/8.4_release_notes/index)
- [7]<https://access.redhat.com/security/overview>
- [8]<https://conda.io/projects/conda/en/latest/user-guide/getting-started.html>
- [9]<https://github.com/open-ce/open-ce/blob/main/README.md>
- [10[\] https://www.ibm.com/docs/it/spectrum-lsf/10.1.0](https://www.ibm.com/docs/it/spectrum-lsf/10.1.0)
- [11[\] https://slurm.schedmd.com/documentation.html](https://slurm.schedmd.com/documentation.html)
- [12[\] https://www.realvnc.com/](https://www.realvnc.com/)
- [13[\] https://www.redhat.com/it/topics/security/what-is-ldap-authentication](https://www.redhat.com/it/topics/security/what-is-ldap-authentication)
- [14[\] https://directory.apache.org/studio/](https://directory.apache.org/studio/)
- [15[\] https://www.pfsense.org/getting-started/](https://www.pfsense.org/getting-started/)